## **1.Setting up notifications on Facebook**

**NOTE:** In order to get LIVE notifications on Facebook, you must "Follow" our page.

- − Open Facebook in your computer's browser or on your smart phone app
- − Type "Redeemer Lutheran Church Rio WI" into the Facebook search box and click on it when it populates

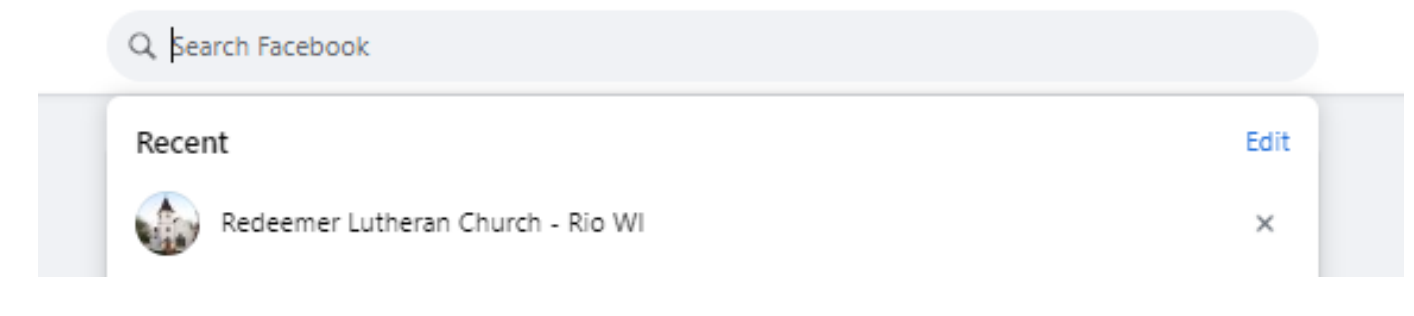

Click the LIKE button! Now you'll be notified when we post.

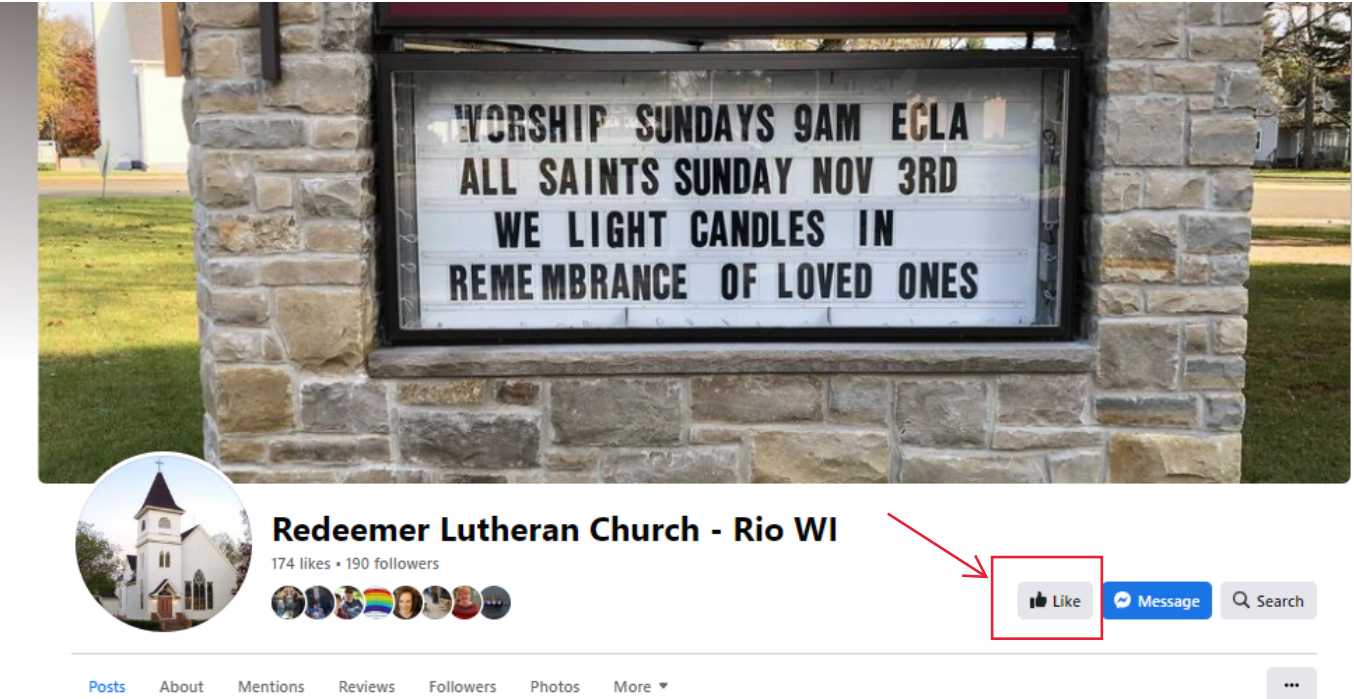

Posts About Mentions Reviews Followers Photos More \*

## **2.Watching Redeemer Video Recordings on Facebook**

**NOTE:** You do not need to "follow" Redeemer's Facebook page in order to watch LIVE or recordings on Facebook, but you will not be notified when one occurs.

- − Open Facebook in your computer's browser or on your smart phone app
- − Type "Redeemer Lutheran Church Rio WI" into the Facebook search box and click on it
- − Click the "More" dropdown and choose "Videos"
- − All of Redeemer's past videos are listed here

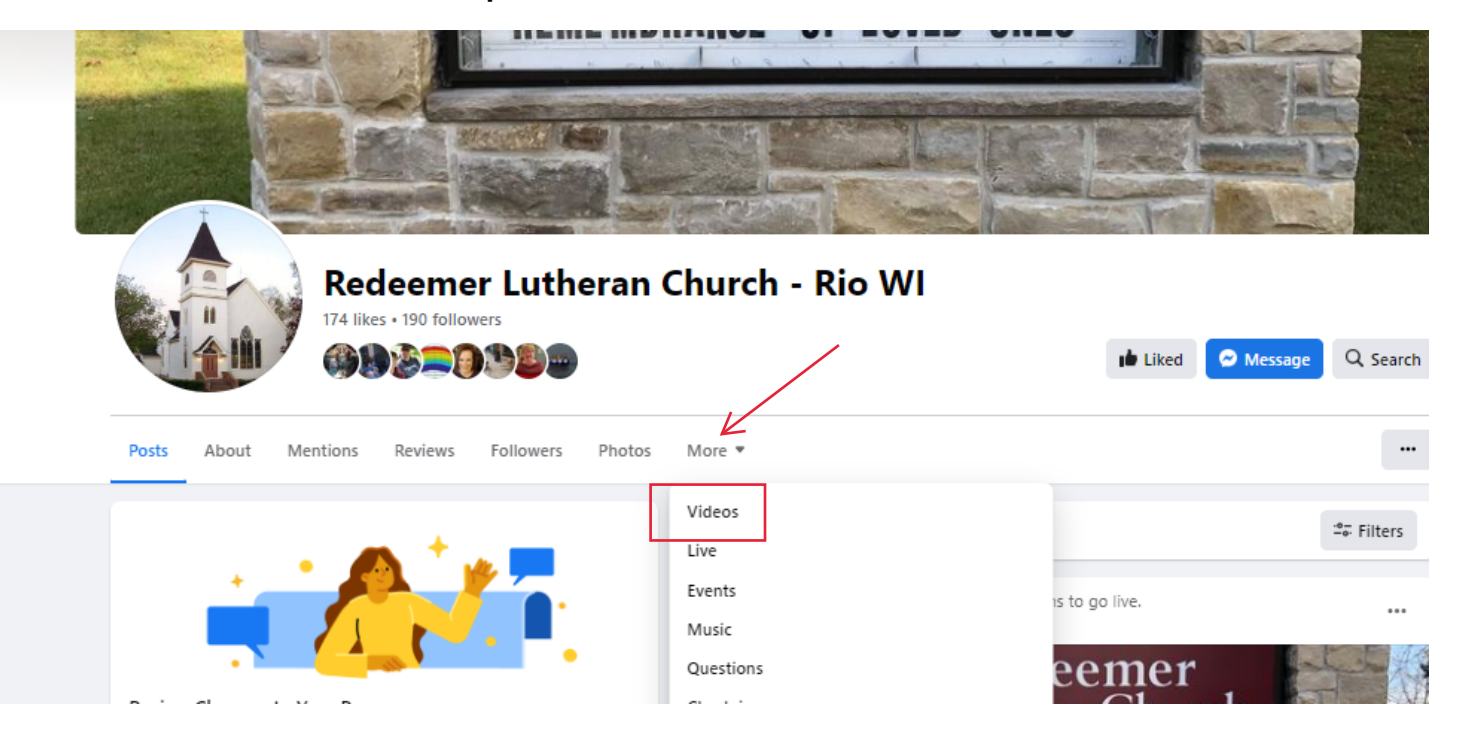